Дополнительные виды работ в рамках курсовой работы по ТММ развивают стремление студента к комплексному исследованию технического объекта в рамках учебного процесса, стимулируют повышение качества и уровня работы путем введения в чисто учебное задание элементов исследовательского проекта. В конце семестра каждый студент имеет возможность на итоговом занятии сделать доклад в студенческой группе по результатам дополнительных исследований. Прослушав доклады друг друга, студенты обогащаются большим объемом информации по разным аспектам проектирования в курсе теории механизмов и машин. Лучшие работы рекомендуются на студенческую конференцию вуза.

К защите курсовой работы студенты готовят доклад, по качеству которого можно оценить глубину понимания вьшолненной работы, в частности места и роли проведенных расчетов решении реальных произюдственных задач.

Трехлетний опыт организация курсового проектирования для специальностей «1'ехническая эксплуатация автомобилей» и «Автосервис» показывает, что описанные принципы выполнения курсовой работы обеспечили успешное освоение методик расчетов при значительном сокращении учебной нагрузки. Сохраняется глубокое понимание студентами основных положений раздела «Динамический анализ» курса теории механизмов и машин и принципов синтеза механизмов.

*УДК 620.1*

*Якубовский А. Ч., Якубовский Ч.А.*

# ГРАФРГЧЕСКОЕ ОФОРМЛЕНИЕ ЗАДАЧ ПО СОПРОТИВЛЕНИЮ МАТЕРИАЛОВ С ИСПОЛЬЗОВАНИЕМ ПРОГРАММЫ KOMHAC-3D

## *Белорусский национальный технический университет Минск, Беларусь*

Решение практических задач многих общетехнических дисциплин, в том числе курса «Сопротивление материалов», обязательно сопровождается графическими построениями. В частности, при исследовании нагруженных элементов конструкций на прочность, жесткость и устойчивость одним из важнейших этапов, непосредственно влияющих на правильность и точность расчетов, является составление расчетной схемы элемента конструкции и построение эпюр внутренних силовых факторов. Для этих целей при оформлении наглядного материала в учебном процессе целесообразно использовать компьютерные графические программы, например: K0MI1AC-3D, AutoCAD, Corel Draw, графический редактор MS Word «Рисование» и пр.

Эффективной является программа KOMПAC-3D — система трехмерного твердотельного моделирования [1,2]. Это мощная, постоянно совершенствующаяся, максимально адаптированная к действующим в настоящее время российским и белорусским стандартам система автоматизированного проектирования, в которой заложены основные принципы создания трехмерных моделей и чертежей с удобными для пользования и доступными для понимания приемами работы. Она включает справочники и библиотеки деталей и стандартных изделий, а также обладает мощным функционалом для работы над машиностроительными и строительными проектами, что позволяет реализовать классический процесс трехмерного параметрического проектирования — от идеи к ассоциативной объемной модели, от модели к конструкторской документации.

Основной задачей, решаемой системой, является существенное сокращение периода проектирования изделий и скорейший запуск их в производство. Это достигается благодаря тому, что KOMI1AC-3D обладает большими возможностями трехмерного твердотельного моделирования, а именно:

- ассоциативное задание параметров формообразующих элементов и булевы операции над типовыми элементами — построение основных и всномогаісльных прямых, плоскостей, пространственных кривых, создание поверхностей;

- моделирование деталей различной сложности, в том числе, из листового материала

(создание сгибов, отверстий, буртиков, замыкания углов, а также выполнение развертки полученного листового тела);

- специальные возможности, облегчающие создание конструктивных элементов (фасок, скруглений, канавок, ребер жесткости), построение полых деталей, тонкостенных оболочек;

- создание любых массивов формообразующих элементов и компонентов сборок (деталей в составе сборки) — моделирование деталей, наложение сопряжений на них, обнаружение их взаимопроникновения:

- вставка в модель стандартных изделий из библиотеки, а также формирование пользовательских библиотек моделей;

- возможность гибкого редактирования деталей и сборок - переопределение параметров любого элемента на любом этапе проектирования, вызывающее перестроение всей модели.

Конечно, все описанные возможности программы КОМПАС-3D могут быть не востребованы при отображении графической части инженерных задач курса «Сопротивление материалов» [3, 4]. Но очевидно, что многие ее функции способны значительно упростить и ускорить оформление задач различных разделов курса, особенно при необходимости трехмерного (пространственного) изображения (рис. 1).

Так, например, в случае простых видов сопротивления имеет место линейная или плоская деформация элементов конструкций, которая (как и само нагруженное тело) может быть отображена на расчетных схемах в двухмерном исполнении, т.е. в плоскости листа:

- осевое растяжение или сжатие, когда внешняя нагрузка действует вдоль продольной оси стержня, вызывая его линейную деформацию, сопровождающуюся удалением соседних сечений друг относительно друга или их сближением в направлении действия нагрузки;

- кручение (или общий случай — сдвиг), когда внешняя нагрузка действует в плоскости, перпендикулярной продольной оси стержня, вызывая его плоскую деформацию, сопровождающуюся поворотом (смещением) соседних сечений друг относительно друга в направлении действия нагрузки;

- плоский поперечный изгиб, когда внешняя нагрузка действует перпендикулярно продольной оси стержня, вызывая его плоскую деформацию, сопровождающуюся смещением соседних сечений друг относительно друга в направлении действия нагрузки и их взаимным поворотом в той же плоскости.

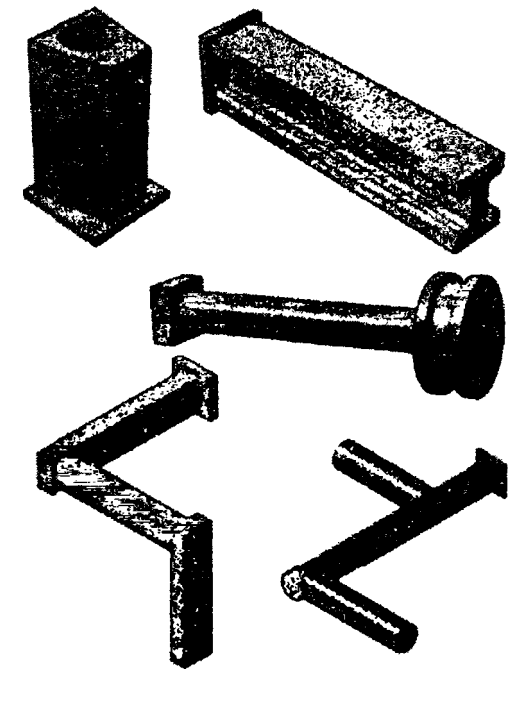

 $Puc.$  1

При этом может возникнуть необходимость в изображении дополнительных видов, разрезов или сечений.

В случае сложных видов сопротивления - различных комбинаций простых видов происходит объемная деформация нагруженных тел:

- изгиб в двух плоскостях (или частный случай - косой изгиб), когда линия действия результирующей F внешней поперечной нагрузки не совпадает ни с одной из главных центральных осей инерции сечения стержня (рис. 2), вызывая его плоскую деформацию в двух взаимно перпендикулярных плоскостях;

- внецентренное растяжение или сжатие, когда внешняя растягивающая или сжимающая нагрузка F действует параллельно продольной оси стержня и приложена в точке, не совпадающей с центром тяжести его сечения (рис. 3), вызывая помимо линейной деформации растяжения-сжатия плоскую деформацию изгиба в двух взаимно перпендикулярных плоскостях.

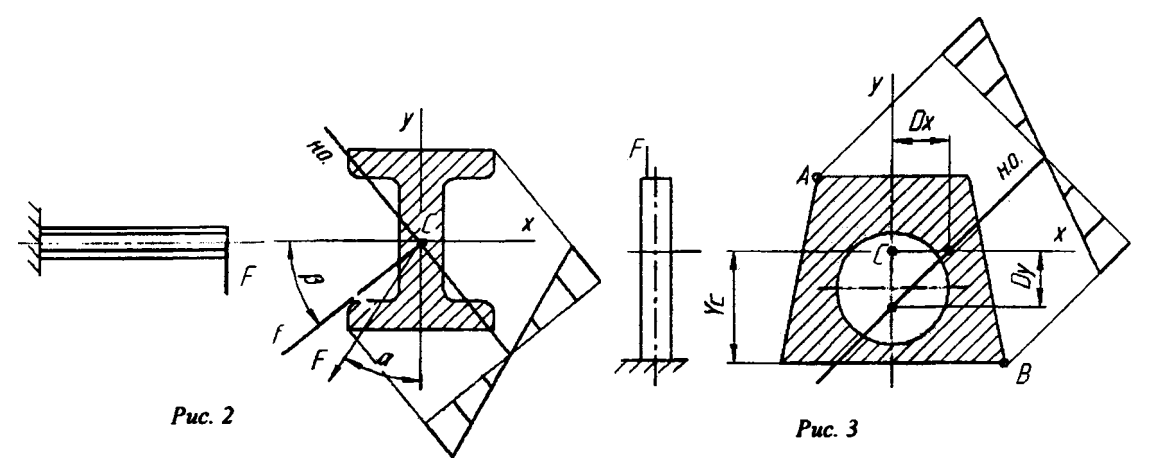

Решение этих задач обязательно должно сопровождаться расчетной схемой сечения стержня и требует: указания положения нейтральной оси сечения стержня, построения эпюры распределения напряжений по сечению, указания направления прогиба стержня, построения ядра сечения, построения эпюр распределения внутренних силовых факторов по длине стержня. То есть в двухмерном исполнении графическая часть должна иметь дополнительные виды, сечения. Поэтому для наглядности весь этот объем графических построений было бы рационально представить в трехмерном исполнении.

Кроме того, при некоторых видах сложного сопротивления трехмерное исполнение часто является единственным способом оформления задачи. В частности:

- совместное действие изгиба и кручения - деформация, которую испытывают валы приводов, оси рычагов и блоков, а также конструкции плоских жестких стержней с «ломаными» или разветвленными осями, находящиеся под действием внешней поперечной нагрузки;

- совместное действие изгиба, кручения и растяжения-сжатия - деформация, которую испытывают пространственные стержни.

Если расчетные схемы валов и осей и эпюры их внутренних силовых факторов можно представить в двухмерном исполнении (рис. 4), то схемы стержней с «ломанными» или разветвленными осями и эпюры их внутренних силовых факторов необходимо изображать в трехмерном исполнении (рис. 5), так же, как и геометрию пространственного стержня (рис. 6).

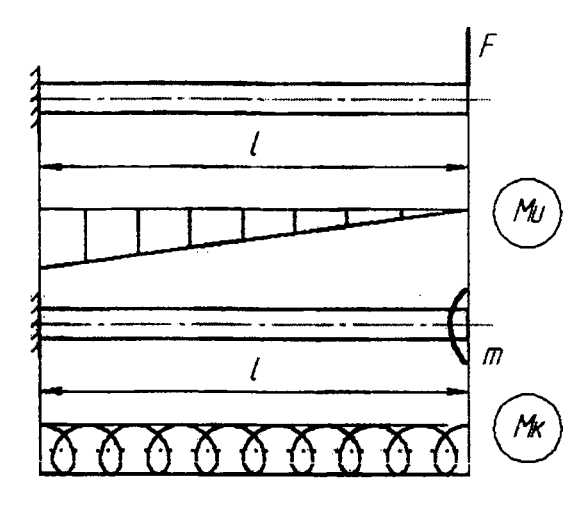

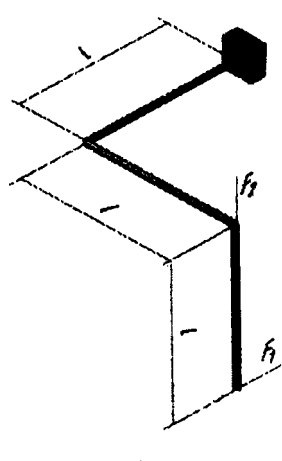

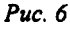

 $Puc.4$ 

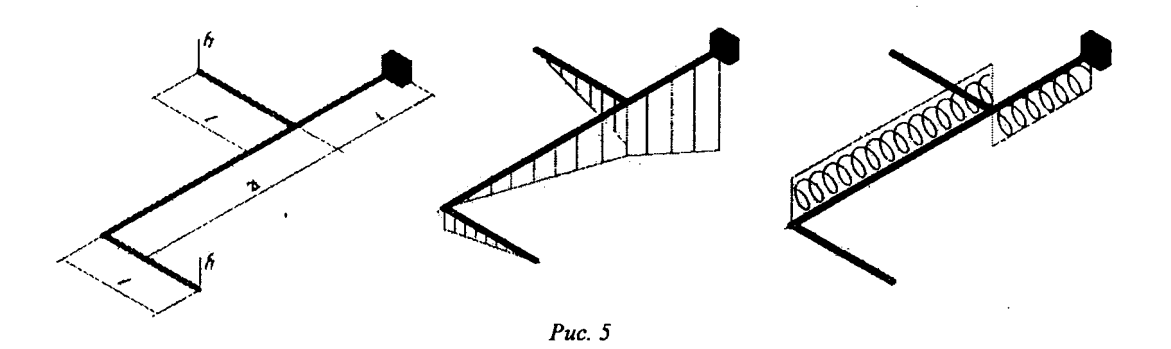

Таким образом, независимо от того, какой вид сопротивления деформированию испытывает конструкция, оформление ее расчета удобно производить при помощи программы КОМПАС-ЗО. Эта программа позволяет в требуемых для изложения материала пределах вычерчивать в плоскости и в объеме расчетные схемы элементов конструкций, строить двух- и трехмерные эпюры внутренних силовых факторов, создавать пространственные модели нагруженных тел. Следует также отметить, что вне зависимости от их геометрии пространственная графика рациональнее по исполнению с точки зрения занимаемого места и более наглядна с точки зрения удобства восприятия.

#### ЛИТЕРАТУРА

1. Бочков, А.Л. Трехмерное моделирование в системе Компас-ЗО (практическое руководство). — СПб: СПбГУ ИТМО, 2007. — 84 с.

2. Сторчак, Н.А., Гегучадзе В.И., Синьков А.В. Моделирование трехмерных объектов в среде Компас-ЗВ: Учебное пособие. — ВолгГТУ.: Волгоград, 2006. — 216 с.

3. Феодосьев,В.И. Сопротивление материалов. — М.: Наука, 1968. — 452 с.

4. Примеры решения задач сопротивления материалов / Под ред. В.К. Качурина. — М.: Высшая школа, 1972. — 542 с.

*УДК 621.01:531.8:681.3+004.92*

*Булова П.В., Астахов Э.И*

### ИСПОЛЬЗОВАНИЕ «AUTOCAD» ДЛЯ ОПРЕДЕЛЕНИЯ ПЕРЕДАТОЧНЫХ ФУНКЦИИ РЫЧАЖНОГО МЕХАНИЗМА

#### *Белорусский национальный технический университет, Минск, Белсрусь*

AutoCAD - программа, предназначенная для графического решения современных технических задач в электронном виде. Ее используют в различных областях инженерной деятельности, таких как: архитектура, проектирование машин, дизайн и др. Благодаря программе AutoCAD больше нет необходимости делать копии конструкторских чертежей, т.к. вся информация сохраняется в электронном виде [1]. Так же, при условии точного соблюдения масштаба, AutoCAD позволяет с высокой точностью задать все необходимые размеры на чертеже. Благодаря этому уменьшается погрешность измерений по сравнению с методом использования чертежных измерительных приборов.

AutoCAD позволяет создавать и работать как с двухмерными моделями (2D - чертеж на плоскости, обычно выполнен в проекциях), так и с трехмерными моделями (3D - чертеж в пространстве, в форме, в которой наблюдаем все объекты в жизни). Благодаря таким функциям конструктору проще прочитатъ чертеж и разобраться в основных узлах и работе рассматривае-